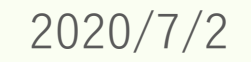

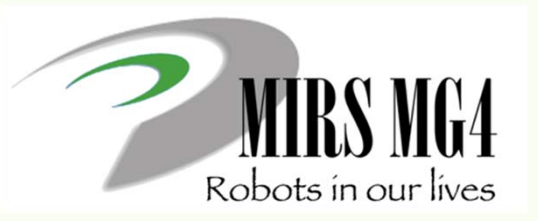

# 電子機械設計・製作I 第7回 ドキュメント解説

#### ー MIRSドキュメント作成・管理について <sup>ー</sup>

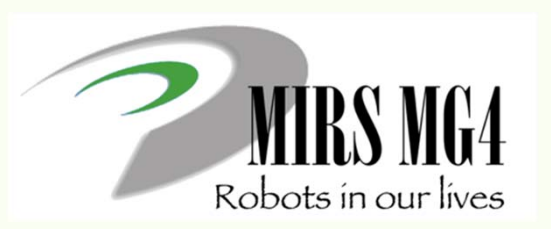

## 電子機械設計演習

7 月22日、29日~31日、 8 月26日~28日(仮) インターンシップ期間には重ならない

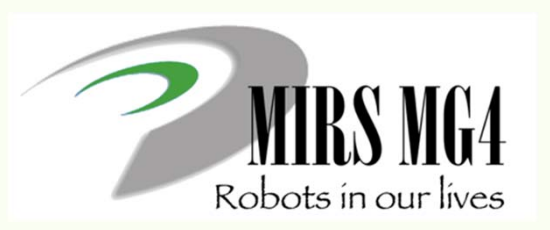

## 電子機械設計演習

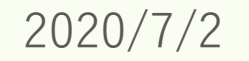

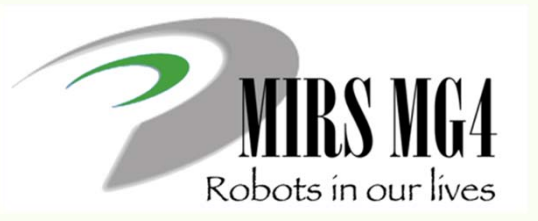

# 電子機械設計・製作I 第7回 ドキュメント解説

#### ー MIRSドキュメント管理 <sup>ー</sup>

### ドキュメント文書体系と管理方法について

#### 基本事項

- ▶ 設計のアウトプット(成果物)はドキュメントである
- ドキュメントは情報共有,意思疎通のツールであり,生産性の向上,工程管理に役立てる
- 記載内容は十分に整理すること(過不足なく,散乱しないこと)
- 作成されたドキュメントに対して,ドキュメントレビュー(DR)を行う(内容を精査する)
- 作成者が記載内容に責任を持つ
- レビュアーは,DR を通してチームが次の工程に進める状況にあるかどうかを判断する

●ドキュメント番号のつけ方 MIRSxxxx-yyyy-zzzz ドキュメント体系

最初の 8 桁 (MIRSxxxx) MIRS2001MIRS 固定, 2001 2020 年度 01 班 次の 4 桁 (yyyy) WORK 作業記録 MEMO 議事録(チームミーティング,レビュー等) PLAN 計画書 (部品開発, システム開発等) REPT 報告書 (解体, 技術調査, 統合試験, 完了等) DSGN システム提案,基本設計等 TEST 各種試験仕様書 ELEC エレクトロニクス詳細設計, 製造仕様書等 SOFT ソフトウェア詳細設計,製造仕様書等 MECH メカニクス詳細設計,製造仕様書等

次の 4 桁 (zzzz)

ドキュメント毎の番号(通常は 0001 から順に振る)

例) MIRS2001-MEMO-0001 1 班のチーム雑資料(議事録など) MIRS2001-REPT-0001 1班の技術資料 (調査報告書など) ドキュメント管理台帳のドキュメント番号は MIRS2001-ADMN-0001

#### ●ドキュメントの内容

- ドキュメント番号、名称、版数、更新日、作成者(複数名可)、承認者を明記
- 電子部品のデータシート等,外部からダウロードしたファイルをディレクトリに置き二次配布 することは厳禁 (直接外部へのリンクを張ればよい)

#### ●版数(バージョン)管理の方法

- **> 3桁 xyy**
- **> 最初の 1 桁(x) メジャー番号 ( A から順に付ける)**
- **> 後の2桁(yy) マイナー番号 (01 から順に付ける)**
- > 例 A01 マイナーチェンジ A02 → HTML ファイルを直接編集し, 改訂内容を記録
- メジャーチェンジ B01 → 新しいディレクトリを作成し,

その下に新しい HTML ファイルを作成

### ●ドキュメントの置き場所 ディレクトリルール

ドキュメント番号 MIRS2001-SOFT-0001 版数 A01

作成するディレクトリ

**/www/mirsdoc2/**mirs2001/soft/num0001a/

/www/mirsdoc2/ は固定で、 以下に チーム, パート, ドキュメント番号と版数に合わせたディレ クトリを作成する ただし 全て小文字とする

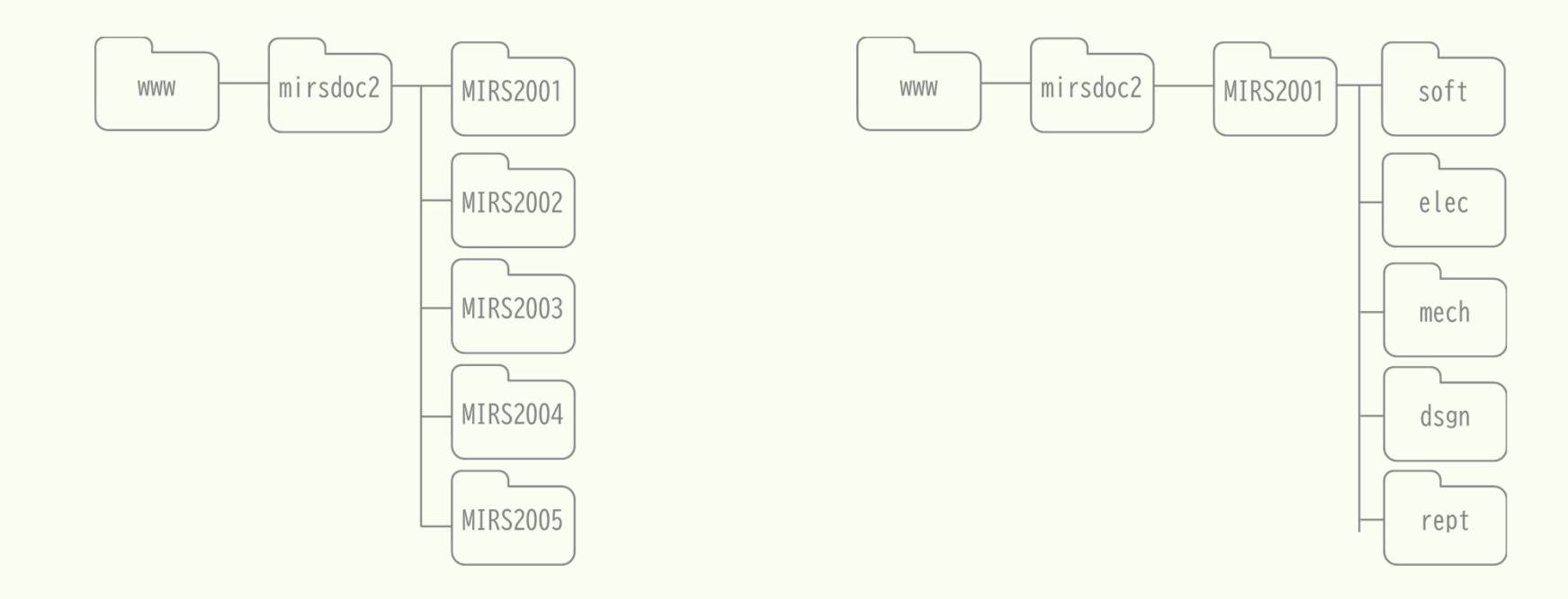

### ●ドキュメントの置き場所 ディレクトリルール

原則:

HTMLファイルは各ディレクトリに1つだけ置く(画像ファイル等は同一ディレクトリに置き **相対パス** で参照する

例

ドキュメント番号 MIRS2001-SOFT-0001 版数 A02

/www/mirsdoc2/mirs2001/soft/num0001a/ の中の index.htmlを編集し上書き保存 ドキュメント番号 MIRS2001-SOFT-0001 版数 B01

/www/mirsdoc2/mirs2001/soft/num0001b/ を新たに作成し,新版の index.htmlを置く

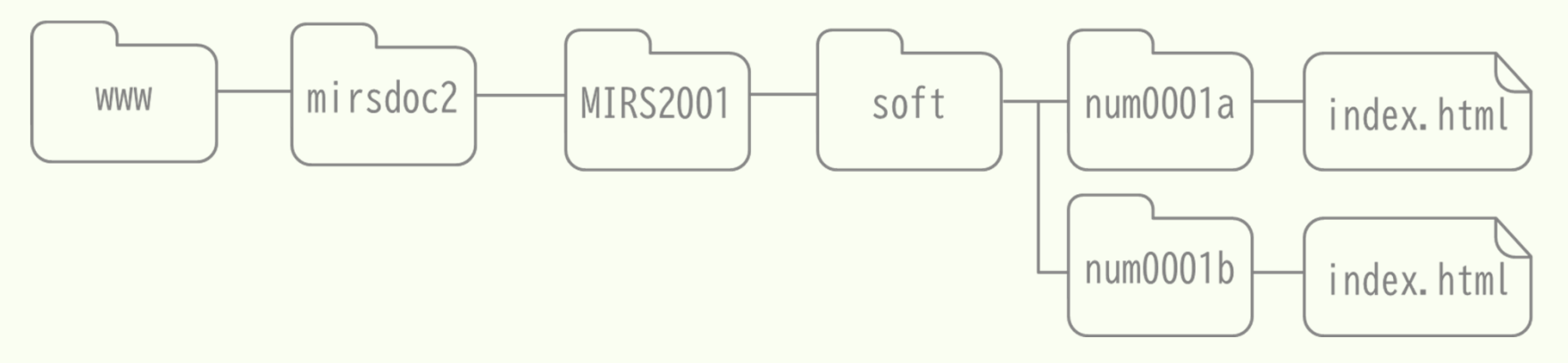

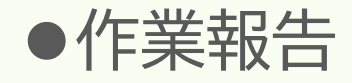

来週詳しく説明します

作成法

- MIRS200x ドキュメント管理台帳 の中程にリンク (作業記録ユーザ登録 あり.
- ユーザ 名 は 名字 をベースに 付 ける │ 例 小谷 → kotani

(ただし チーム内で同じユーザ名は使えない)

ドキュメント名 MIRS2001-WORK-000x (チーム内で番号を振る 参照法

<a href="cgi-bin/record/index.cgi?mode=view&vName=xxxx">

xxxxは,各人のユーザー名

- のようにhtmlファイルで相対リンクで記述する。
- 作業内容を記述する . . (ただし 簡単過ぎないこと . 成績対象です
- 時間は 授業単位時間ではなく 通常の時間 (hour)を記入する
- 原則として 毎回記入すること
- ロゴは cgi-bin/record/images/logo.png を変更すれば変更可能

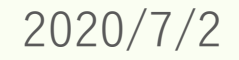

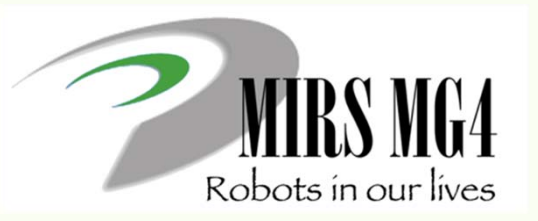

# 電子機械設計·製作I 第7回 ドキュメント解説

ー MIRSドキュメント作成 <sup>ー</sup>

ドキュメントページの作成方法

### 抑えるポイント

- 1. HTML は文書の構成パーツを「要素」としてマークアップする
- 2. HTML 文書は head 要素と body 要素で構成され, head と body を合わせたものが html 要素になる. html要 素にはマーク付け言語情報を書く
- 3.head の中に,分かりやすい title を書く.
- 4. body (本文)は段落 p )と見出し h1~h6 )で構成され,必要に応じてリスト ul, ol, li )を使って情報を見や すく整理する
- 5. ハイパーリンクは <sup>a</sup>要素タイプを使う
- 6.強調するところは em, strong 要素で示し,画像が欲しければ img 要素タイプを使う
- 7. 表は table 要素を使って表現する.「行」を tr 要素,「セル」を td 要素で表す
- 8.文書には address で署名する.本文と署名のように役割が異なるセクションは hr で区切るとわかりやすい
- 9. 装飾にはスタイルシートを用いるといくつかの利点がある

出展: https://www.kanzaki.com/docs/html/htminfo17.html

●CSSを使った際のメリット

- $\sum_{i=1}^{n}$ (複数)文書全体に一貫したコンセプトに基づくデザインを適用できる
- $\blacktriangleright$ 複数文書のスタイルを一括管理でき,メンテナンスの効率が大幅に向上する
- 出力メディアごとに異なるスタイル を設定できる
- $\blacktriangleright$ スタイル専用の言語を使うことで,きめ細かな表現を設定できる
- HTML が本来の役割に徹することですっきりし,作者,読者ともに利用しやすいものになる

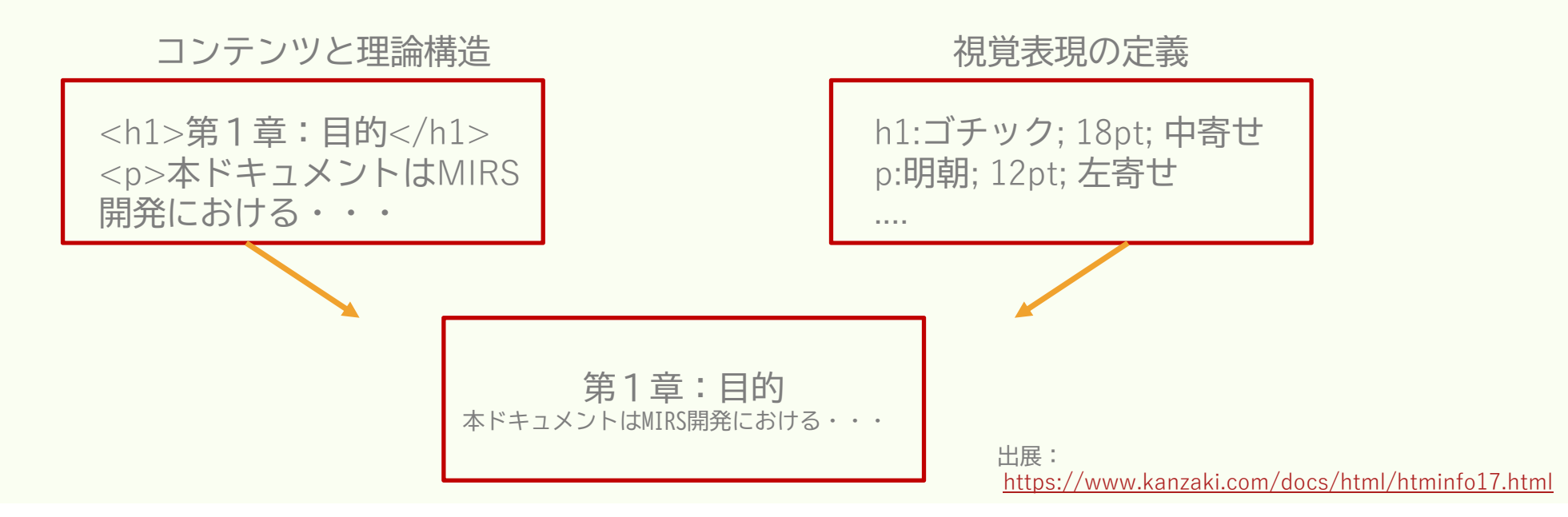

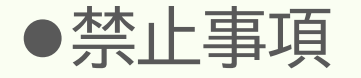

1. MS Wordで書いた文章をhtml保存すること <sup>→</sup> ソースコードが長くなる(可読性が極めて悪い)

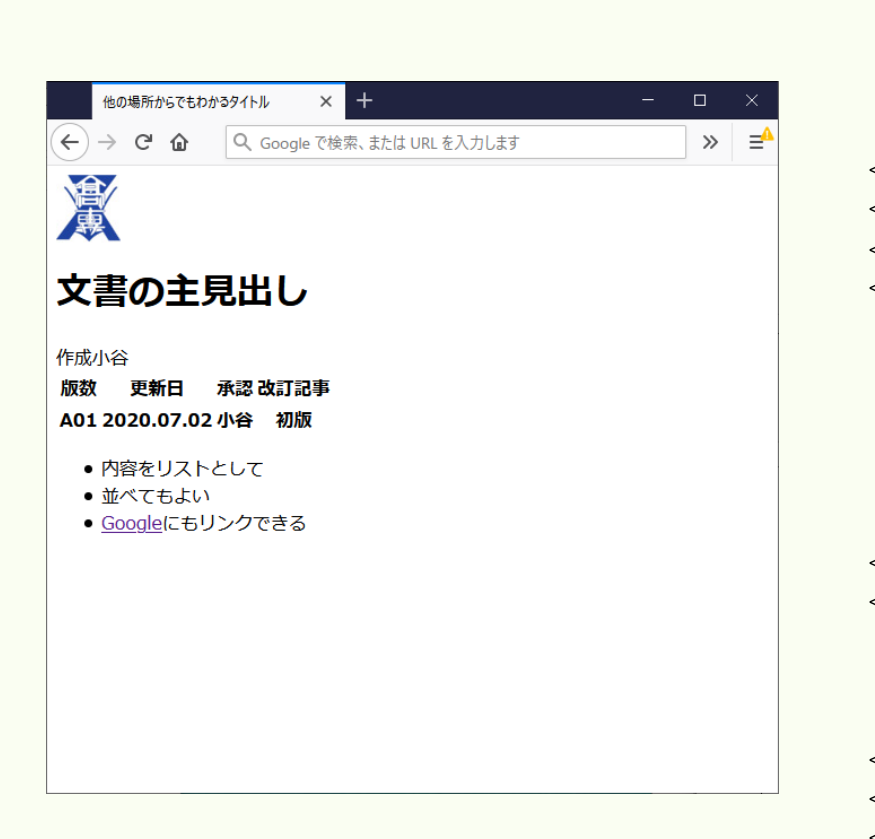

```
<html><head><title>他の場所からでもわかるタイトル</title>
</head>
<body><img src="./school.jpg">
<h1>文書の主見出し</h1>
<table><tr><th>版数</th><th>更新日</th><ht>作成</th><th>承認</th><th>改訂記事</th>
\langle t \rangle<tr><th>A01</th><th>2020.07.02</th><ht>小谷</th><th>小谷</th><th>初版</th>
\langle t \rangle</table>
<ul><li>内容をリストとして</li>
<li>並べてもよい</li>
<li><a href="http://www.google.co.jp/">Google<a>にもリンクできる</li>
\langle u|<body>\langle/html>
```
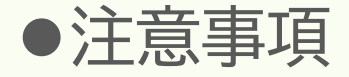

#### 2. 外部ソースの2次使用に注意

仕様書、製品画像のファイルをメーカーのホームページから取得し、学科サーバに置かない かならず、ファイルに直接リンクを張ること

- 3. 画像ファイルは必要以上に大きなファイルにしない(最大でも640×480px以内に収めること)
- 4. 動画ファイルは学科サーバに置かずにyoutube等の外部サーバに置くこと(公開条件設定に注意)

来週詳しく説明します

### ●演習室 PCから学科サーバへのアクセス方法

個人ユーザアカウントと別に mirsアカウントを用意している

<Windows エクスプローラから入力 <sup>&</sup>gt;

¥¥titan.denshi.numazu-ct.ac.jp\mirs200x mirs200x用に設定されたパスワードを利用

<sup>x</sup>はチーム番号